#### Содержание

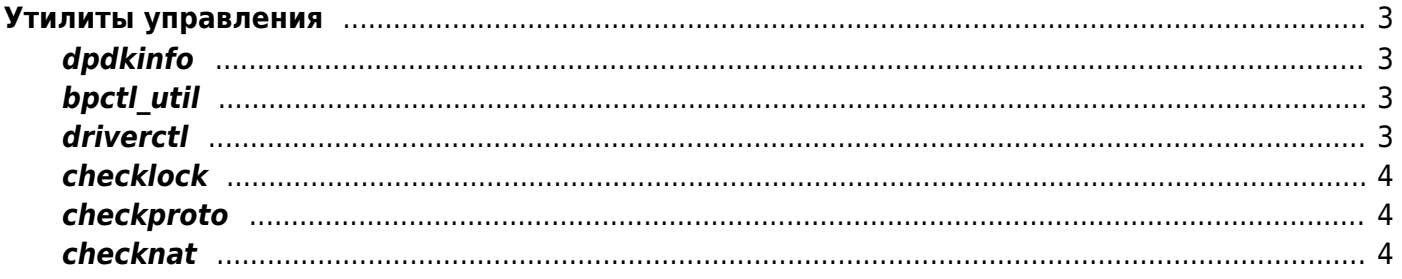

# <span id="page-2-0"></span>Утилиты управления

## <span id="page-2-1"></span>dpdkinfo

Получение диагностических данных с SFP-модулей. Параметры:

- - h подсказка
- module eeprom информация по оптической диагностике модуля SFP (если она поддерживается модулем).

## <span id="page-2-2"></span>bpctl util

Ручное управление bypass.

DPI управляет bypass самостоятельно, но в случае необходимости ручное управление осуществляется данной утилитой.

Параметры:

- get bypass получить состояние bypass
- set bypass on активировать bypass
- set bypass off деактивировать bypass
- get std nic диагностика
- set std nic off установка карты в режим bypass (переключает режим в НЕстандартный, то есть с bypass режимом)

### <span id="page-2-3"></span>driverctl

Управление DPDK.

Параметры:

- list-overrides проверить список карт, находящихся в режиме DPDK
- unset-override 0000:04:00.0 вывести карту из режима DPDK Предварительно необходимо остановить процесс fastDPI командой service fastdpi stop!
- - v set-override  $0000:04:00.0$  vfio-pci вернуть карты обратно под управление **DPDK** после работ со штатным драйвером

При переводе карт в режим DPDK будьте внимательны и не переведите случайно управляющий интерфейс сервера в режим DPDK - связь с сервером сразу прервется!

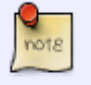

Конфигурирование DPDK в Hyper-V подробно описано в соответствующем разделе.

#### <span id="page-3-0"></span>**checklock**

Проверка вхождения адреса или порта в черный список. Пример:

checklock 188.114.97.28

#### <span id="page-3-1"></span>**checkproto**

Проверка вхождения адреса или порта в custom протокол. Пример проверки порта:

checkproto youtube

#### <span id="page-3-2"></span>**checknat**

Проверка распределения белых адресов. Показывает, как распределяется сеть для NAT между воркерами-процессами.

Формат записи:

```
nthr=x, algo=0|1|2, cidrs='list cidrs'
[, tcheck correct hash=0:1,gr cidrs='list gray cidrs',dst cidrs='list
destination cidrs']
```
Параметры:

- nthr количество рабочих потоков на кластер
- algo **0** hashmask (по умолчанию), **1** crc, **2** rxdsp\_2
- cidrs список белых адресов cidr
- check\_correct\_hash проверка хэш-функции
	- $\circ$  gr cidrs='список серых адресов cidr для проверки'
	- $\circ$  dst cidrs='список адресов назначения cidr для проверки'

Примеры:

```
# Пример 1
nthr=16 algo=0 cidrs='16.35.120.0/24,91.210.24.128/26'
# Пример 2
nthr=16 algo=0 cidrs='16.35.120.0/24,91.210.24.128/26' check correct hash=1
gr_cidrs='10.0.0.0/24,192.168.4.0/28' dst_cidrs='30.0.0.0/24,50.0.0.0/24'
```